# Anleitung für den Lasercutter

## ZUGANG

#### auf StudIP unter der Veranstaltung **Modellbauwerkstätten**

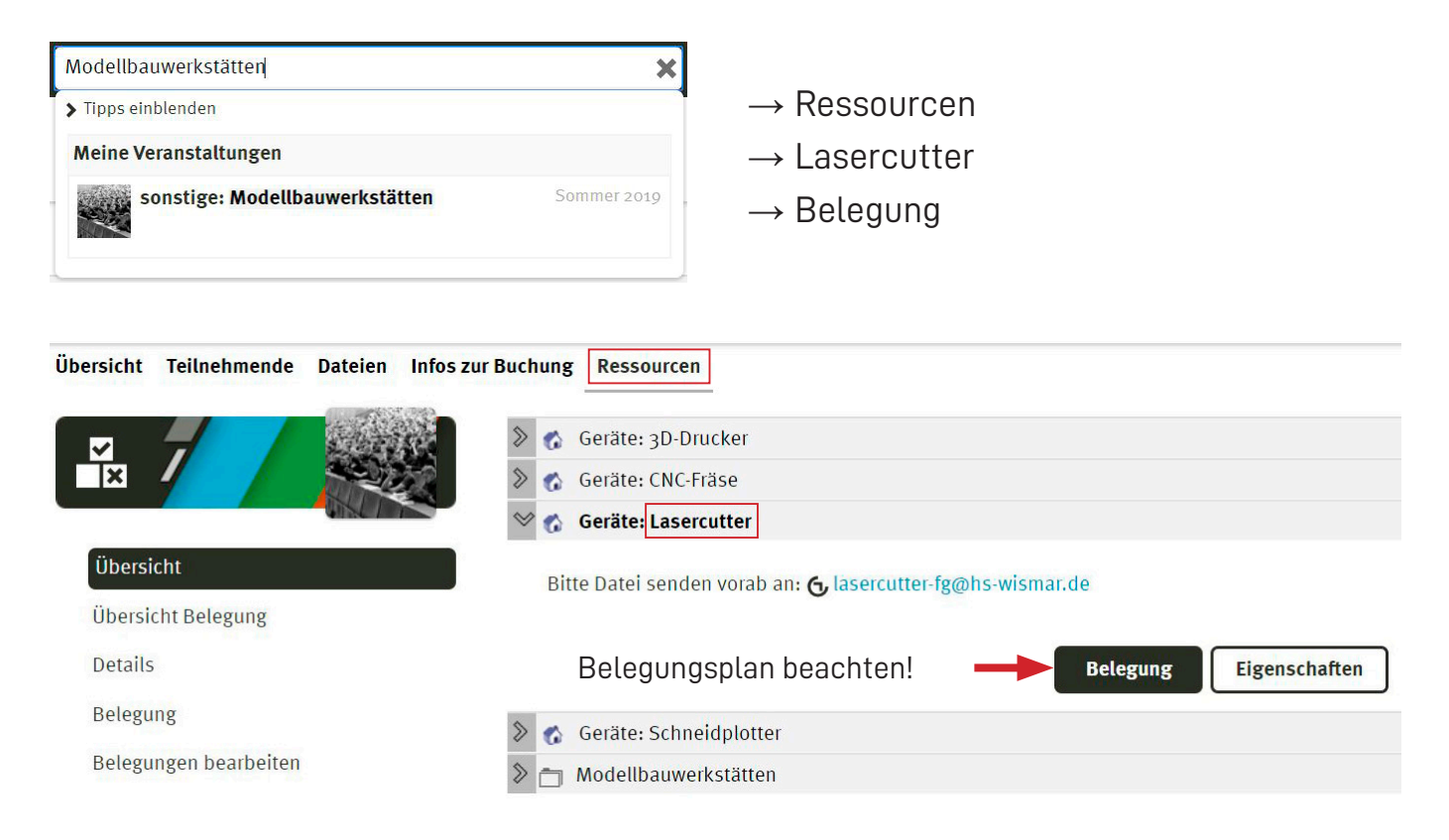

Datei im .ai-Format zuschicken an **lasercutter-fg@hs-wismar.de**

### DOKUMENT

- Arbeitsbereich Lasercutter: maximal 980mm x 600mm
- Größe der Zeichenfläche in Adobe Illustrator soll der Größe des Materials entsprechen mit evtl. Zugabe von jeweils 5mm pro Rand
- alle Angaben in mm
- Dokumentfarbmodus: RGB

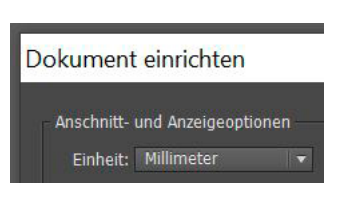

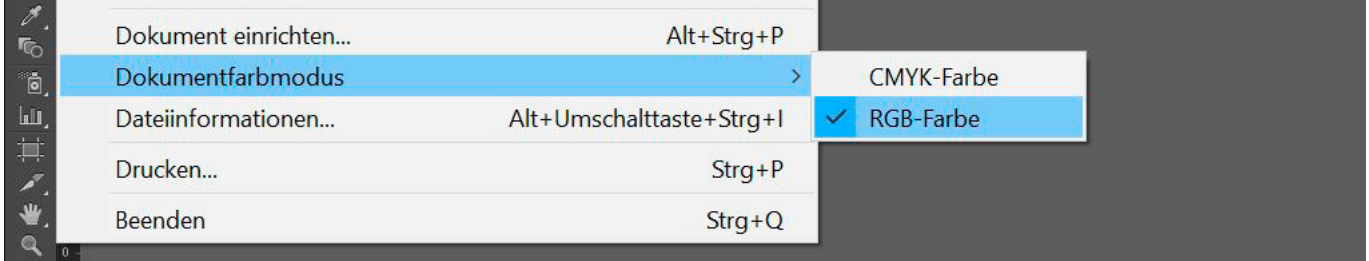

• Konturstärke für alle Linien: 0,001 pt  $\overline{\phantom{a}}$ 

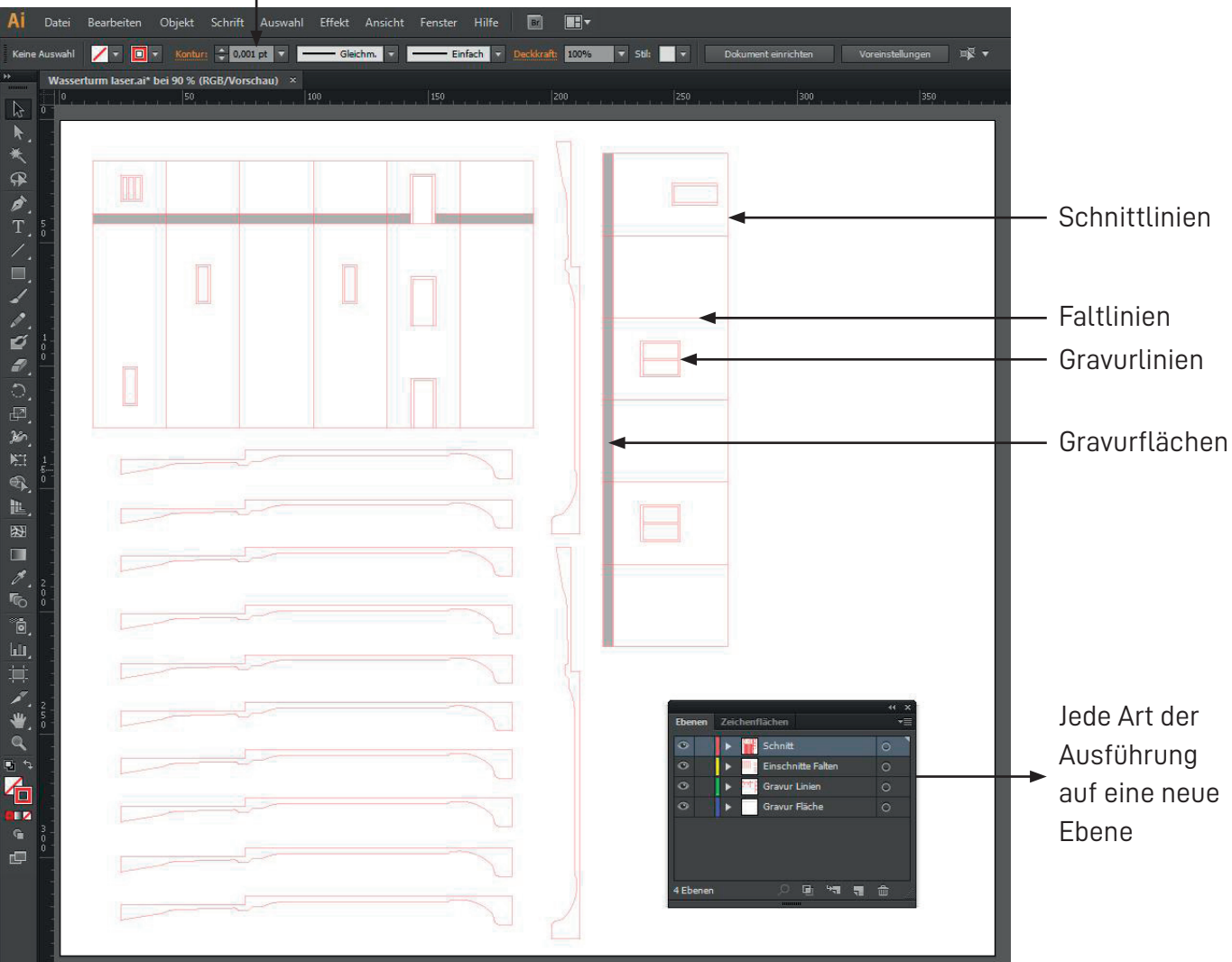

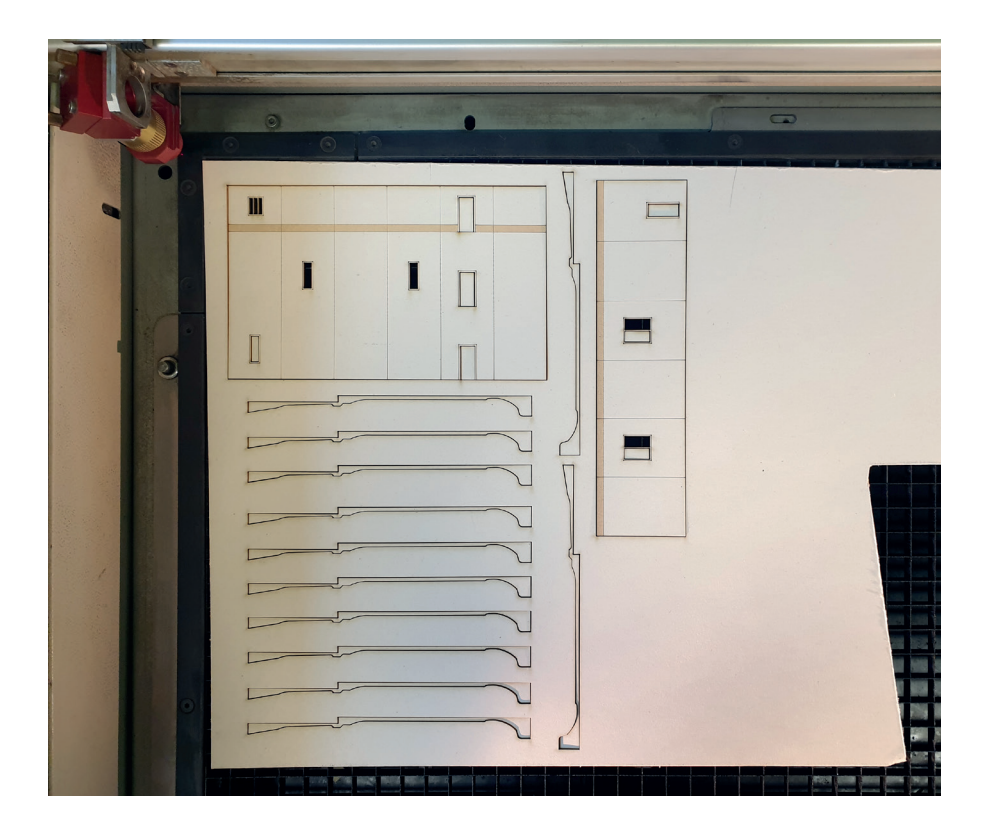

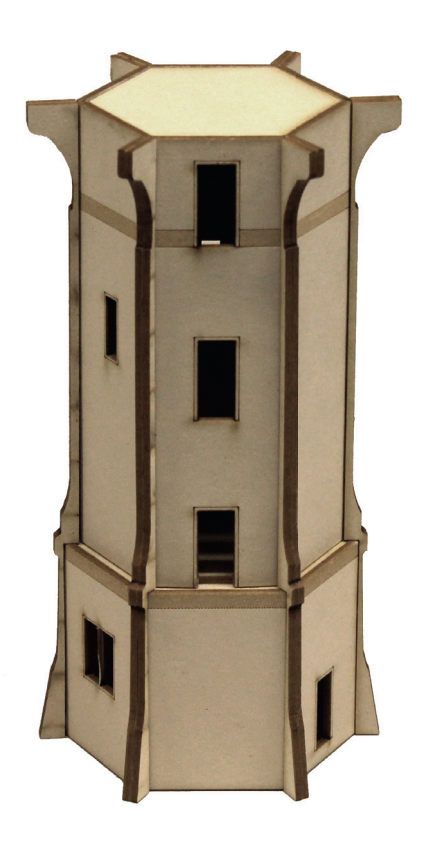

#### **Schneiden**

• Linien in RGB rot

#### **Gravieren**

- Linien in RGB rot
- Flächen in RGB schwarz
- $\rightarrow$  Abstufungen unterschiedlicher Graustufen erzeugen unterschiedliche Gravurtiefen

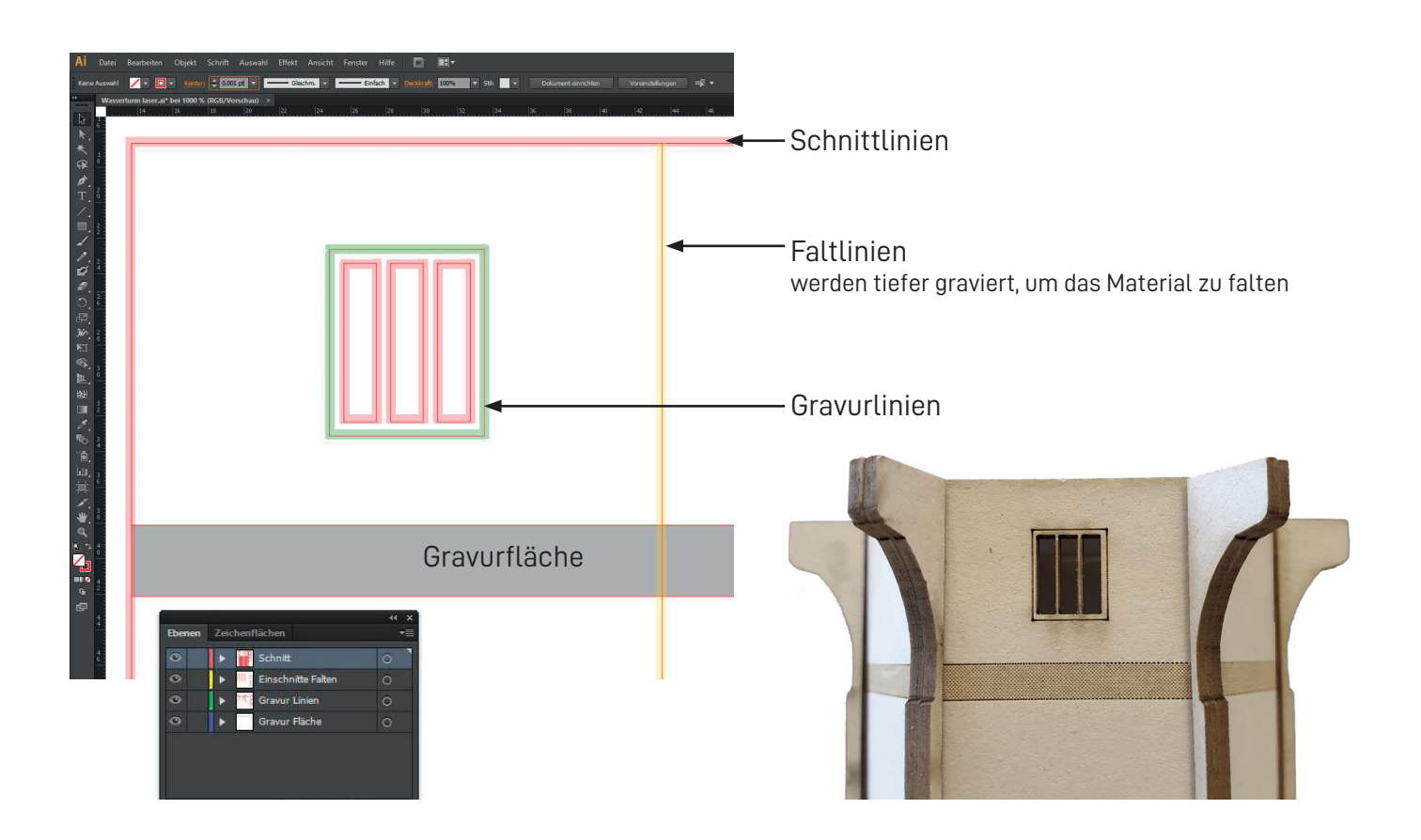

#### MATERIAL

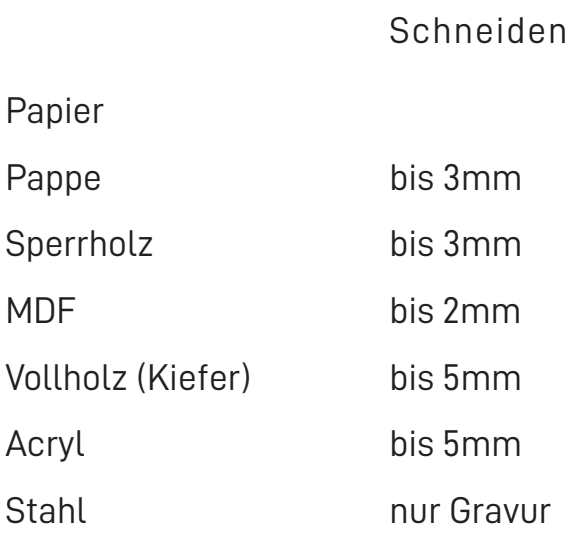

# Gravieren Gravur ist für jedes Material möglich